Retirar o **Certificado de Registro (antigo Certificado de Regularidade)** de empresa:

Acessar:<https://siscad.cfmv.gov.br/usuario/login>

Caso não tenha a inscrição no Siscad Web, realizar Primeiro Acesso.

Caso já tenha a inscrição no Siscad Web:

1. Escolher a opção de **Pessoa Jurídica/Estabelecimento/Consultório**

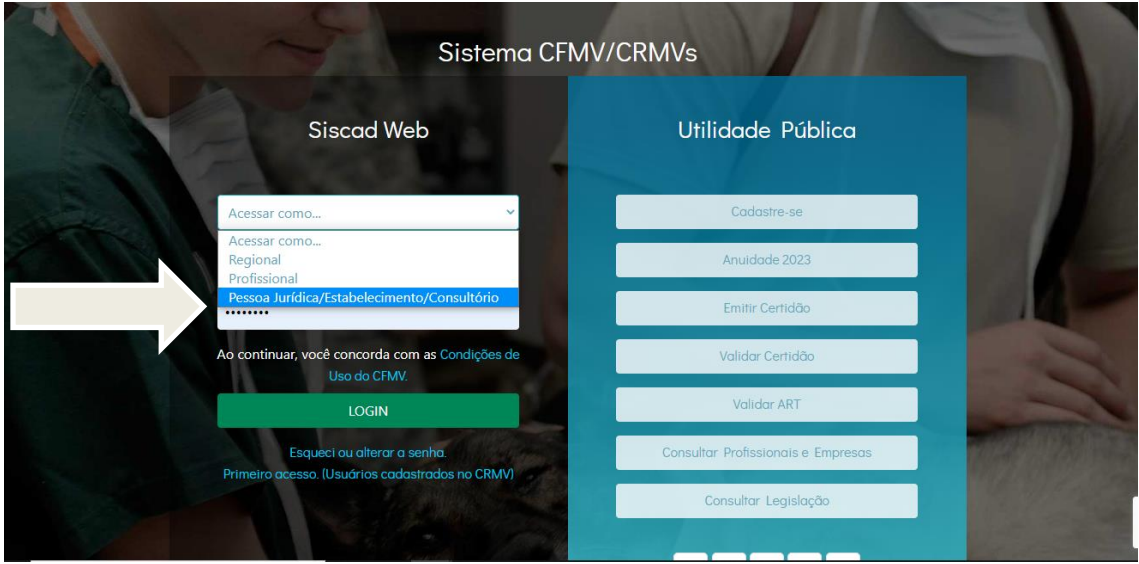

2. Preencher o **CNPJ** e digitar a **senha** para entrar.

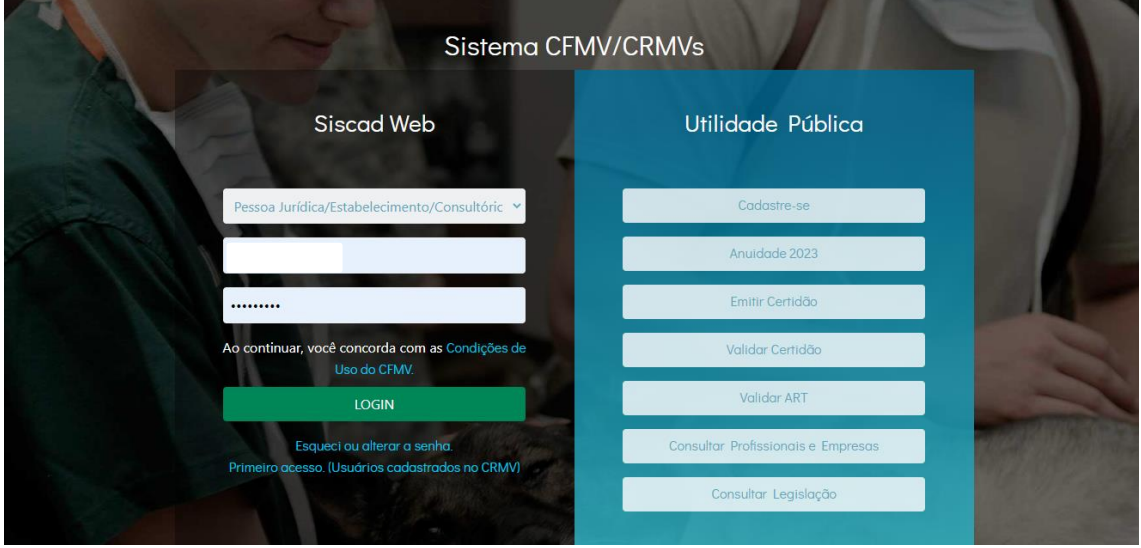

## 3. Clicar em **Emissão Certificado de Registro**

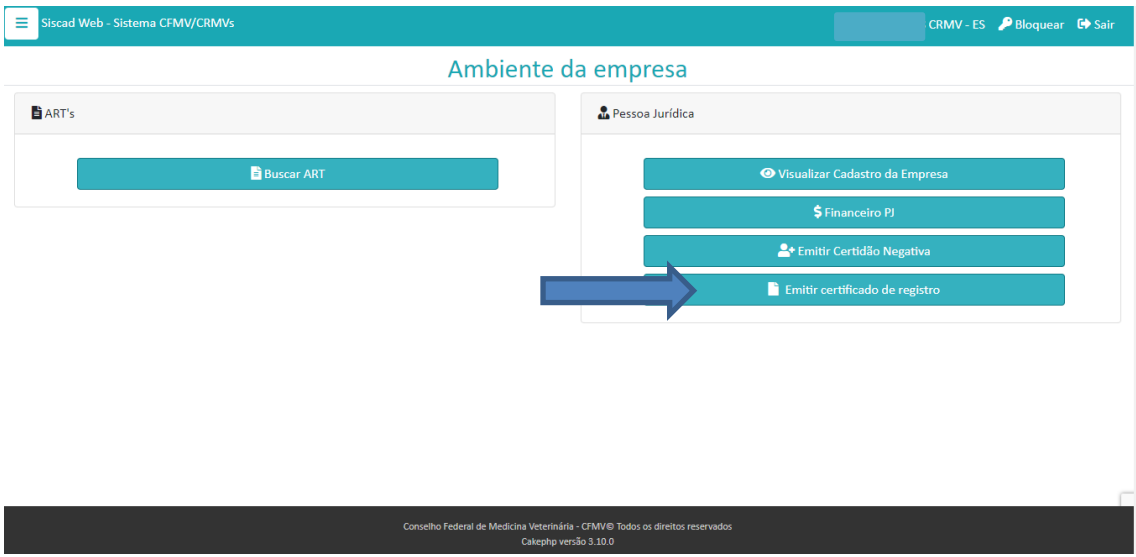

4. Clicar em **Imprimir Certificado**

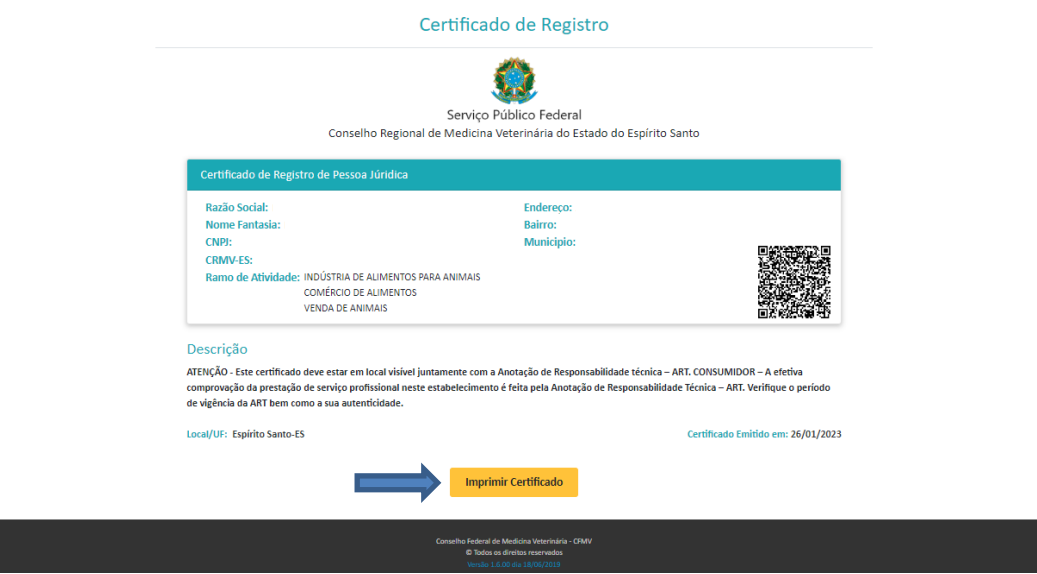

ing a